# **Module B8: File Recovery from Intercept Network Traffic Log.**

## **Pre-requisite Knowledge and Skills:**

1. Understand basic of internet/network communication

## **Learning Objectives**

- 1. Understand the basic of internet communications.
- 2. Understand the risks of communication through internet.
- 3. Be exposed to methodology on communication interception and traffic log analysis.

## **Recommended Running Environment/Tools:**

- 1. Windows OS
- 2. Wireshark
- 3. xvi32.exe (the xvi32 folder)

### **Material:**

- 1. rhino.log
- 2. rhino2.log

#### **Video Lecture:**

1. Network File Recovery

#### **Lab Assessment:**

1. Network File Recovery Quiz

#### **Acknowledgement:**

The log files, rhino.log and rhino2.log, are obtained from DFRWS 2005 Rodeo Challenge, <https://www.dfrws.org/search>

## **Lab Instructions:**

1. Scenario Description

You are chatting with your friends and transferred pictures by using a popular application (which uses ftp and http, a faked scenario). However, someone intercept your traffic by sniffing the communication signals and dumped into a few log files

- What you need to worry about?
- Can that person get the pictures you sent to your friends?
- How about login username and password?

#### **Tasks**

- Giving rhino.log and rhino2.log and wireshark tool
- Looking for password and user through FTP protocol
- Recover raw FTP transferred data (FTPData protocol, rhino.log)
	- Rhino1.jpg
- Recover http transferred data (rhino2.log, and xvi32.exe to edit)
	- Rhino4.jpg

#### **2. Assessment**

 Recover a rhino5.gif file from the http transferred data (rhino2.log, the file signature is GIF89a).

#### **3. Step by Step Instructions**

#### **FTP Transmitted File Recovery**

1. Load traffic log file into Wireshark for traffic analysis

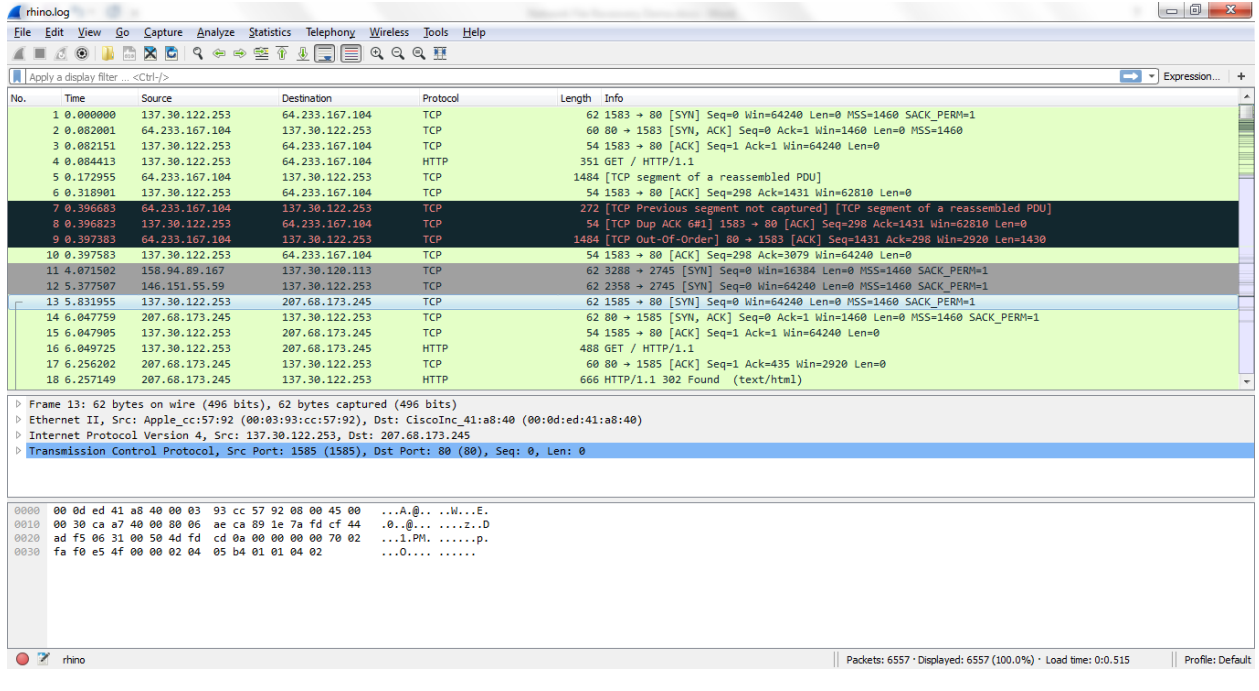

2. Identify clear text user name and password for FTP login

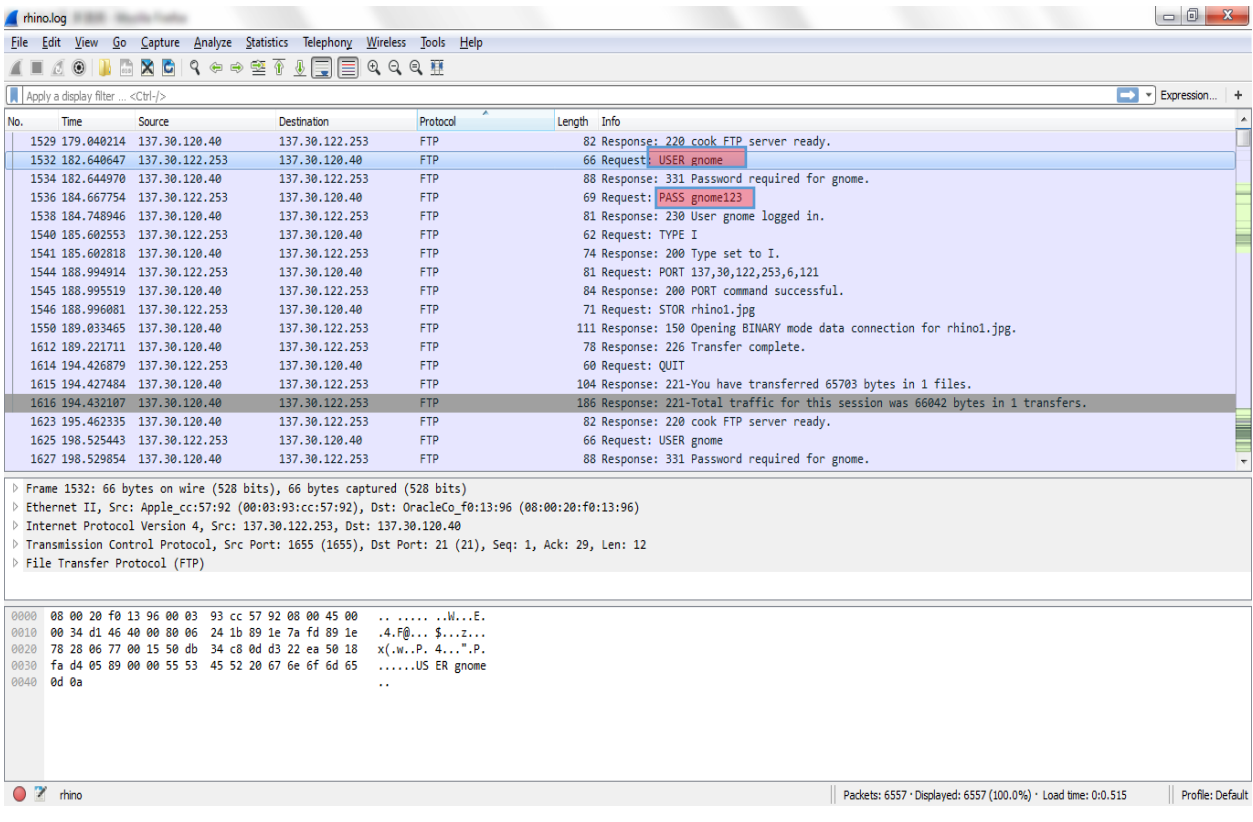

## 3. Locate FTP-DATA protocol – the first file transferred by FTP-DATA protocol

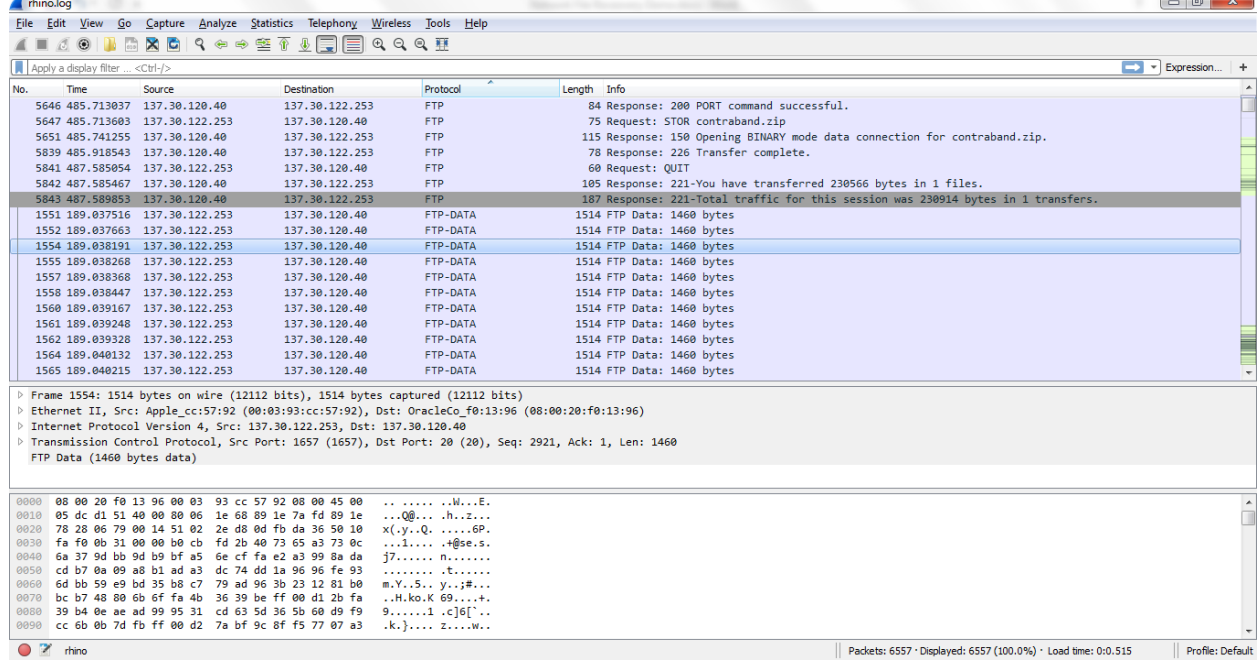

4. Right click and choose follow TCP stream --- to recover a file transmitted by FTP-DATA

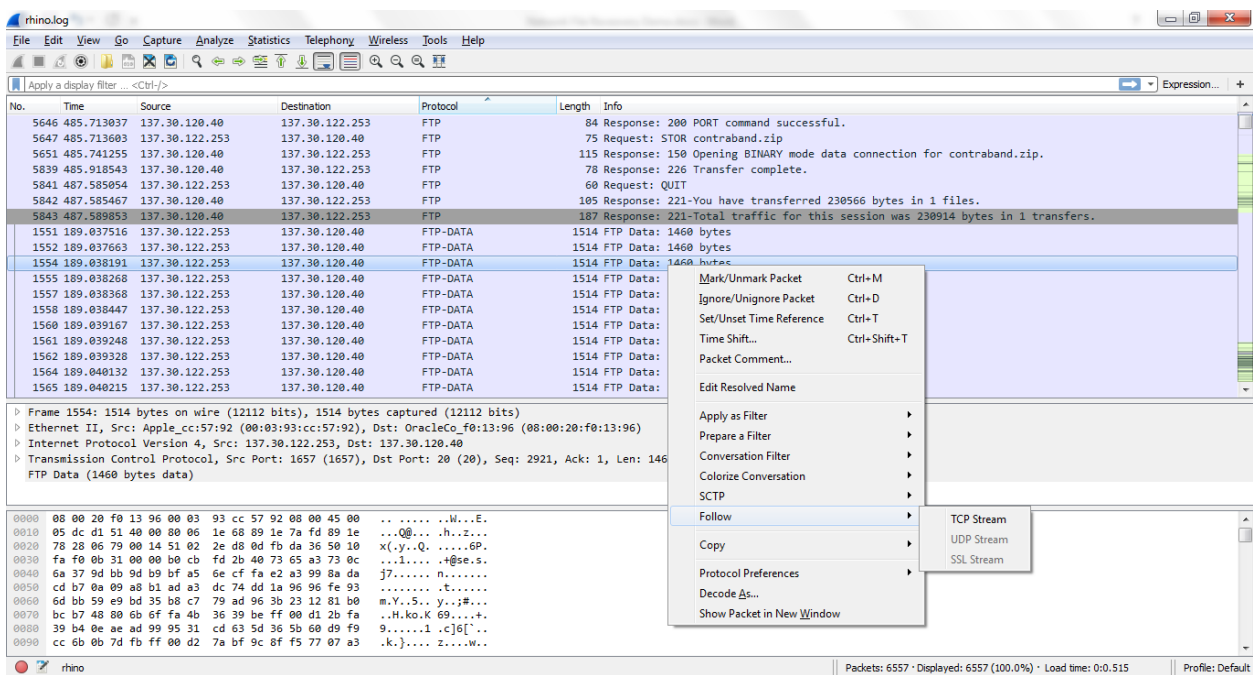

#### 5. The raw file recovered—file transferred by FTP-DATA Note the JFIF file signature from BYTE 6 to BYTE 9

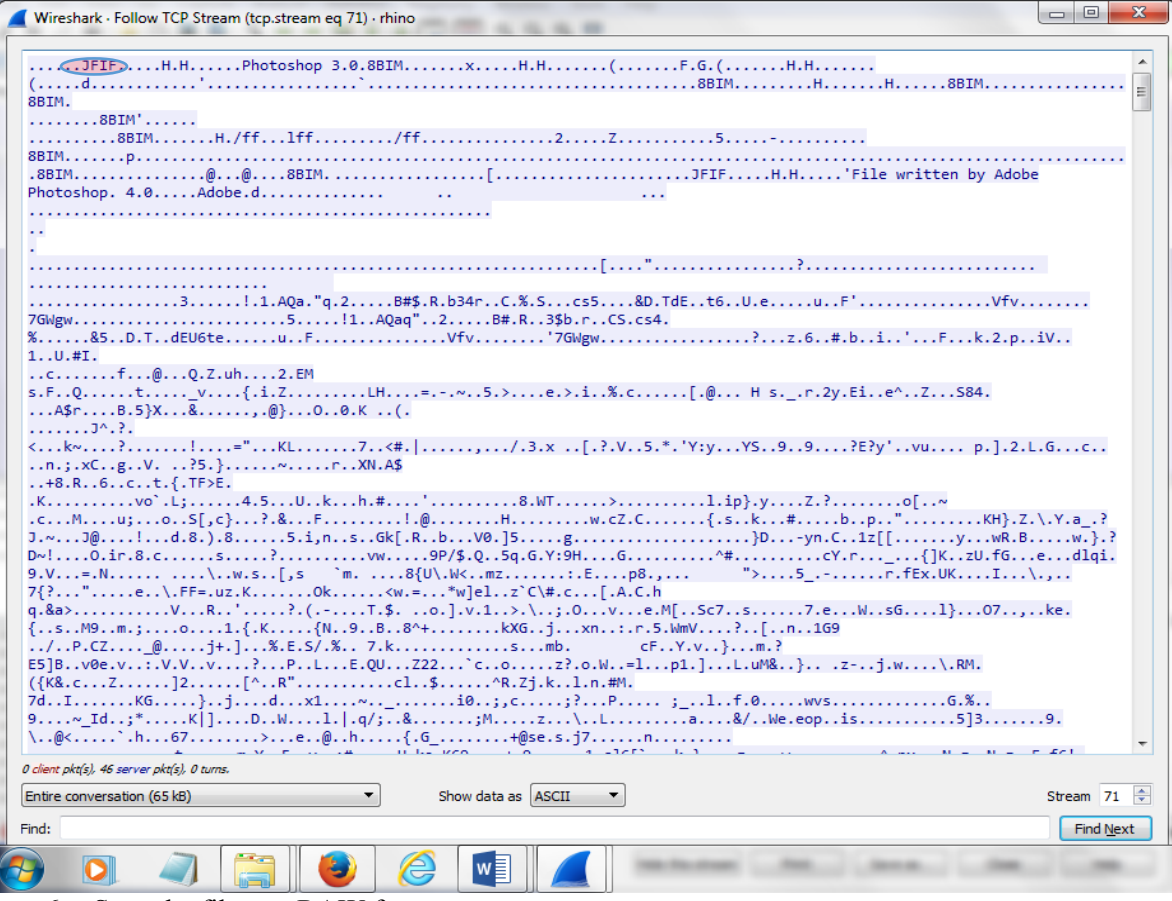

6. Save the file to a RAW format

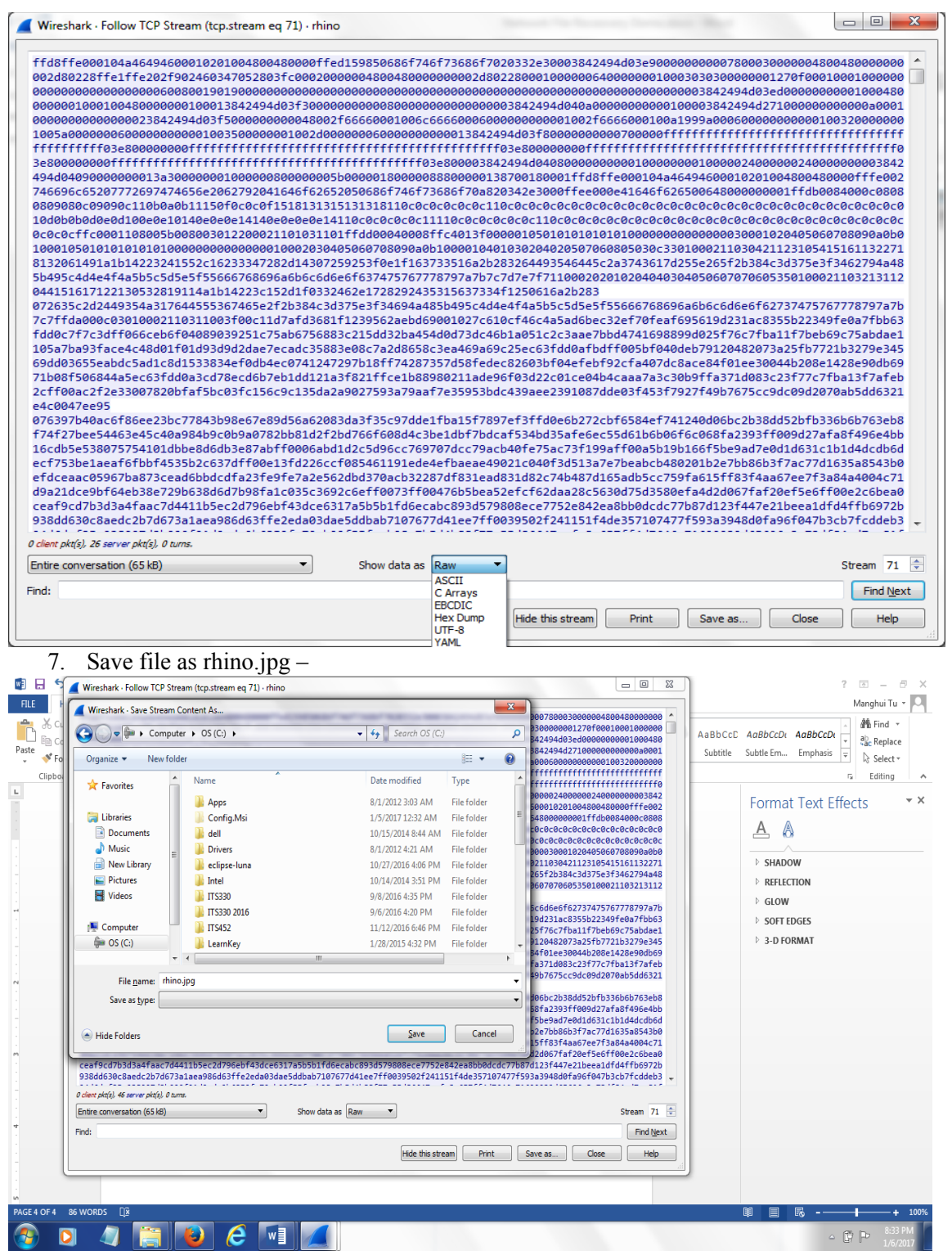

8. Locate the file rhino.jpg and double click

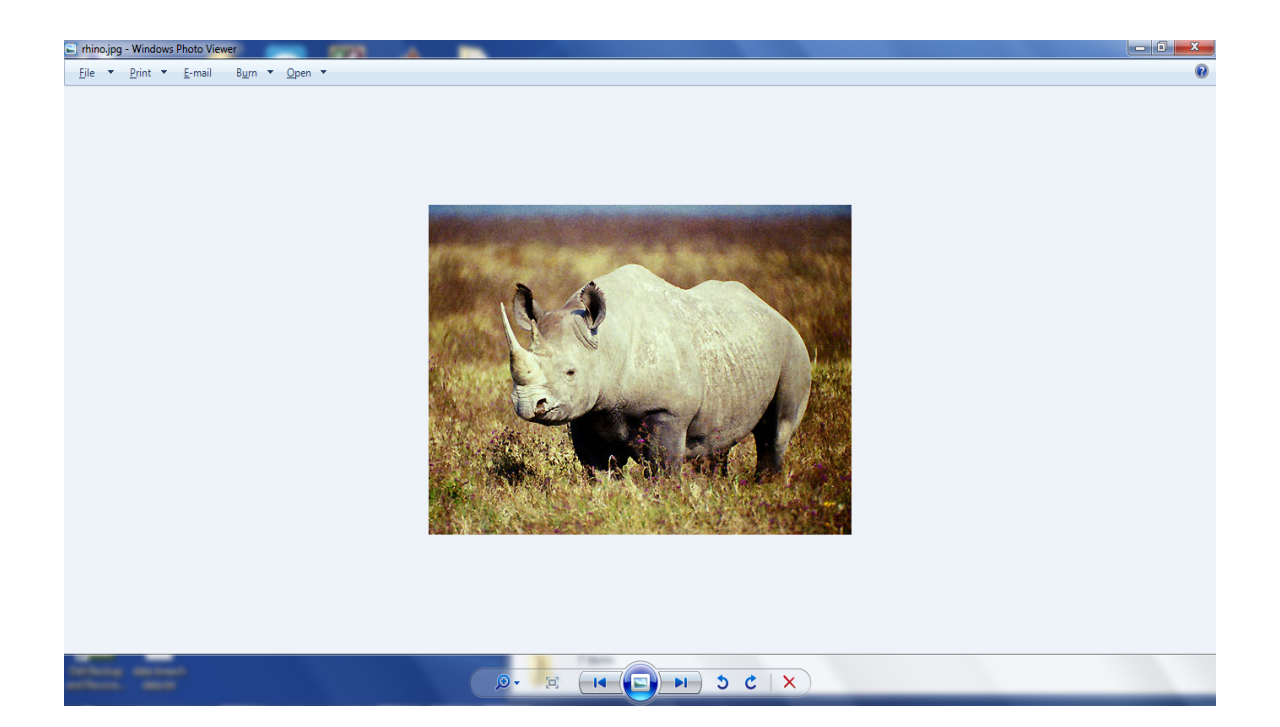

## **HTTP Transmitted File Recovery**

1. Open rhino2.log file in Wireshark and sort http protocol, and locate rhino4.jpg

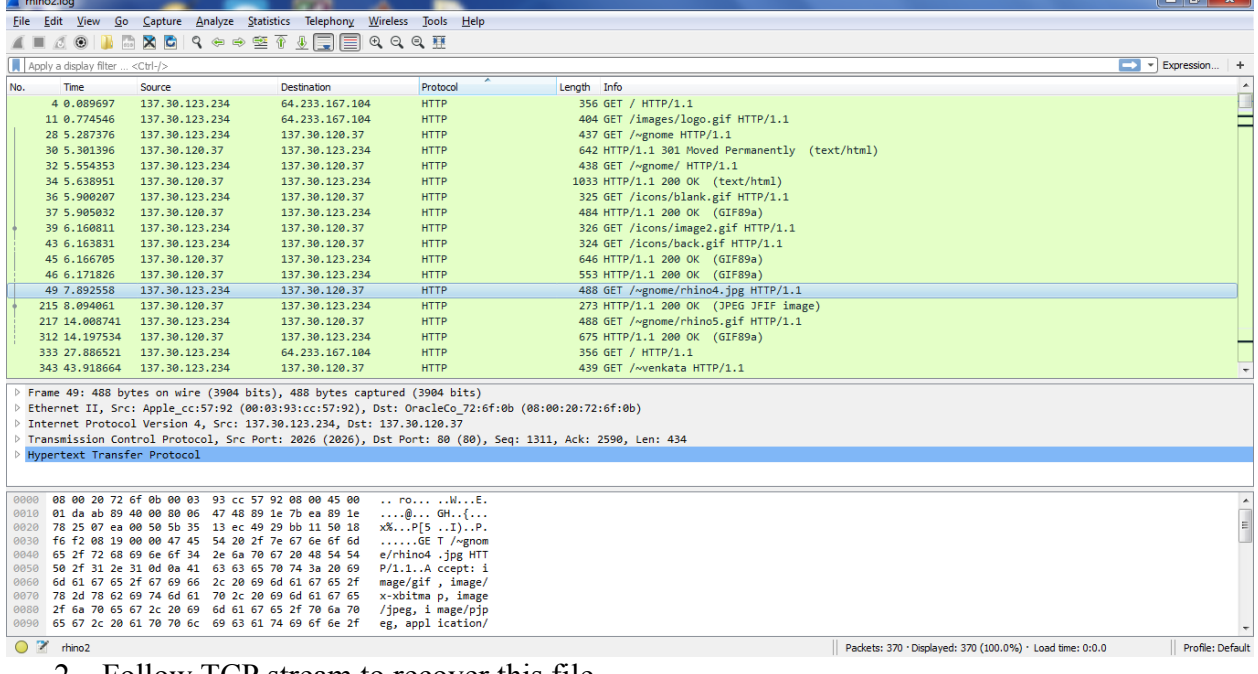

2. Follow TCP stream to recover this file

|     | rhino2.log                                   |                                                                                                    |                                                                                         |                                       |                          |                                                |              |                   |                                                           | $\begin{array}{c c c c c} \hline \multicolumn{1}{c }{\mathbf{0}} & \multicolumn{1}{c }{\mathbf{x}} \\\hline \end{array}$ |
|-----|----------------------------------------------|----------------------------------------------------------------------------------------------------|-----------------------------------------------------------------------------------------|---------------------------------------|--------------------------|------------------------------------------------|--------------|-------------------|-----------------------------------------------------------|----------------------------------------------------------------------------------------------------|
|     |                                              |                                                                                                    | File Edit View Go Capture Analyze Statistics Telephony Wireless Tools Help              |                                       |                          |                                                |              |                   |                                                           |                                                                                                    |
|     | $\circ$ $\circ$<br>$\alpha =$<br><b>Alla</b> |                                                                                                    | MRCI ? ↔ ↔ ≌ T 8 FIEI Q Q Q H                                                           |                                       |                          |                                                |              |                   |                                                           |                                                                                                    |
|     | Apply a display filter <ctrl-></ctrl->       |                                                                                                    |                                                                                         |                                       |                          |                                                |              |                   |                                                           | $\blacksquare$ $\blacktriangleright$ Expression +                                                                        |
| No. | Time                                         | Source                                                                                             | <b>Destination</b>                                                                      | Protocol                              | Length Info              |                                                |              |                   |                                                           |                                                                                                    |
|     | 4 0.089697                                   | 137.30.123.234                                                                                     | 64.233.167.104                                                                          | <b>HTTP</b>                           |                          | 356 GET / HTTP/1.1                             |              |                   |                                                           |                                                                                                    |
|     | 11 0.774546                                  | 137.30.123.234                                                                                     | 64.233.167.104                                                                          | <b>HTTP</b>                           |                          | 404 GET /images/logo.gif HTTP/1.1              |              |                   |                                                           |                                                                                                    |
|     | 28 5.287376                                  | 137.30.123.234                                                                                     | 137.30.120.37                                                                           | <b>HTTP</b>                           | 437 GET /~gnome HTTP/1.1 |                                                |              |                   |                                                           |                                                                                                    |
|     | 30 5.301396                                  | 137.30.120.37                                                                                      | 137.30.123.234                                                                          | <b>HTTP</b>                           |                          | 642 HTTP/1.1 301 Moved Permanently (text/html) |              |                   |                                                           |                                                                                                    |
|     | 32 5.554353                                  | 137.30.123.234                                                                                     | 137.30.120.37                                                                           | <b>HTTP</b>                           |                          | 438 GET /~gnome/ HTTP/1.1                      |              |                   |                                                           |                                                                                                    |
|     | 34 5.638951                                  | 137.30.120.37                                                                                      | 137.30.123.234                                                                          | <b>HTTP</b>                           |                          | 1033 HTTP/1.1 200 OK (text/html)               |              |                   |                                                           |                                                                                                    |
|     | 36 5.900207                                  | 137.30.123.234                                                                                     | 137.30.120.37                                                                           | <b>HTTP</b>                           |                          | 325 GET /icons/blank.gif HTTP/1.1              |              |                   |                                                           |                                                                                                    |
|     | 37 5.905032                                  | 137.30.120.37                                                                                      | 137.30.123.234                                                                          | <b>HTTP</b>                           |                          | 484 HTTP/1.1 200 OK (GIF89a)                   |              |                   |                                                           |                                                                                                    |
|     | 39 6.160811                                  | 137.30.123.234                                                                                     | 137.30.120.37                                                                           | <b>HTTP</b>                           |                          | 326 GET /icons/image2.gif HTTP/1.1             |              |                   |                                                           |                                                                                                    |
|     | 43 6.163831                                  | 137.30.123.234                                                                                     | 137.30.120.37                                                                           | <b>HTTP</b>                           |                          | 324 GET /icons/back.gif HTTP/1.1               |              |                   |                                                           |                                                                                                    |
|     | 45 6.166705                                  | 137.30.120.37                                                                                      | 137.30.123.234                                                                          | <b>HTTP</b>                           |                          | 646 HTTP/1.1 200 OK (GIF89a)                   |              |                   |                                                           |                                                                                                    |
|     | 46 6.171826                                  | 137.30.120.37                                                                                      | 137.30.123.234                                                                          | <b>HTTP</b>                           |                          | 553 HTTP/1.1 200 OK (GIF89a)                   |              |                   |                                                           |                                                                                                    |
|     | 49 7.892558                                  | 137.30.123.234                                                                                     | 137.30.120.37                                                                           | <b>HTTP</b>                           |                          | 488 GET /~gnome/rhino4.ipg HTTP/1.1            |              |                   |                                                           |                                                                                                    |
|     | 215 8.094061                                 | 137.30.120.37                                                                                      | 137.30.123.234                                                                          | <b>HTTP</b>                           |                          | Mark/Unmark Packet                             | $Ctrl + M$   |                   |                                                           |                                                                                                    |
|     | 217 14.008741                                | 137.30.123.234                                                                                     | 137.30.120.37                                                                           | <b>HTTP</b>                           |                          | Ignore/Unignore Packet                         | $Ctrl + D$   |                   |                                                           |                                                                                                    |
|     | 312 14, 197534                               | 137.30.120.37                                                                                      | 137.30.123.234                                                                          | <b>HTTP</b>                           |                          | Set/Unset Time Reference                       | $Ctrl+T$     |                   |                                                           |                                                                                                    |
|     | 333 27.886521                                | 137.30.123.234                                                                                     | 64.233.167.104                                                                          | <b>HTTP</b>                           |                          |                                                |              |                   |                                                           |                                                                                                    |
|     | 343 43.918664                                | 137.30.123.234                                                                                     | 137.30.120.37                                                                           | <b>HTTP</b>                           |                          | Time Shift                                     | Ctrl+Shift+T |                   |                                                           |                                                                                                    |
|     |                                              |                                                                                                    | P Frame 49: 488 bytes on wire (3904 bits), 488 bytes captured (3904 bits)               |                                       |                          | Packet Comment                                 |              |                   |                                                           |                                                                                                    |
|     |                                              |                                                                                                    | Ethernet II, Src: Apple cc:57:92 (00:03:93:cc:57:92), Dst: OracleCo 72:6f:0b (08:00:20: |                                       |                          | <b>Edit Resolved Name</b>                      |              |                   |                                                           |                                                                                                    |
|     |                                              |                                                                                                    | Internet Protocol Version 4, Src: 137.30.123.234, Dst: 137.30.120.37                    |                                       |                          |                                                |              |                   |                                                           |                                                                                                    |
|     |                                              |                                                                                                    | Transmission Control Protocol, Src Port: 2026 (2026), Dst Port: 80 (80), Seq: 1311, Ack |                                       |                          | Apply as Filter                                | ٠            |                   |                                                           |                                                                                                    |
|     | Hypertext Transfer Protocol                  |                                                                                                    |                                                                                         |                                       |                          | Prepare a Filter                               |              |                   |                                                           |                                                                                                    |
|     |                                              |                                                                                                    |                                                                                         |                                       |                          |                                                |              |                   |                                                           |                                                                                                    |
|     |                                              |                                                                                                    |                                                                                         |                                       |                          | <b>Conversation Filter</b>                     |              |                   |                                                           |                                                                                                    |
|     | 0000<br>0010                                 | 08 00 20 72 6f 0b 00 03 93 cc 57 92 08 00 45 00<br>01 da ab 89 40 00 80 06 47 48 89 1e 7b ea 89 1e |                                                                                         | ro WE.<br>$ @ @$ GH. $,$              |                          | <b>Colorize Conversation</b>                   |              |                   |                                                           |                                                                                                    |
|     | 0020                                         | 78 25 07 ea 00 50 5b 35 13 ec 49 29 bb 11 50 18                                                    |                                                                                         | $x\$ P[5 I)P.                         |                          | <b>SCTP</b>                                    | ٠            |                   |                                                           |                                                                                                    |
|     | 0030                                         | f6 f2 08 19 00 00 47 45 54 20 2f 7e 67 6e 6f 6d                                                    |                                                                                         | $\ldots$ . GE T /~gnom                |                          | Follow                                         | ٠            | <b>TCP Stream</b> |                                                           |                                                                                                    |
|     | 0040                                         | 65 2f 72 68 69 6e 6f 34 2e 6a 70 67 20 48 54 54                                                    |                                                                                         | e/rhino4 .jpg HTT                     |                          |                                                |              |                   |                                                           |                                                                                                    |
|     | 0050                                         | 50 2f 31 2e 31 0d 0a 41 63 63 65 70 74 3a 20 69                                                    |                                                                                         | $P/1.1.$ . $A$ ccept: i               |                          | Copy                                           |              | <b>UDP Stream</b> |                                                           |                                                                                                    |
|     | 0060<br>0070                                 | 6d 61 67 65 2f 67 69 66 2c 20 69 6d 61 67 65 2f<br>78 2d 78 62 69 74 6d 61 70 2c 20 69 6d 61 67 65 |                                                                                         | mage/gif, image/<br>x-xbitma p, image |                          |                                                |              | <b>SSL Stream</b> |                                                           |                                                                                                    |
|     | 0080                                         | 2f 6a 70 65 67 2c 20 69 6d 61 67 65 2f 70 6a 70                                                    |                                                                                         | /ipeg, i mage/pip                     |                          | <b>Protocol Preferences</b>                    |              |                   |                                                           |                                                                                                    |
|     |                                              | 0090 65 67 2c 20 61 70 70 6c 69 63 61 74 69 6f 6e 2f                                               |                                                                                         | eg, appl ication/                     |                          | Decode As                                      |              |                   |                                                           |                                                                                                    |
|     | $O$ $\gamma$ rhino2                          |                                                                                                    |                                                                                         |                                       |                          | Show Packet in New Window                      |              |                   | Packets: 370 . Displayed: 370 (100.0%) . Load time: 0:0.0 | Profile: Default                                                                                                    |
|     |                                              |                                                                                                    |                                                                                         |                                       |                          |                                                |              |                   |                                                           |                                                                                                    |

3. Save the file as raw to rhino4.jpg, compare the raw format and ASCII format (http? Not JFIF from byte 6 at the beginning)

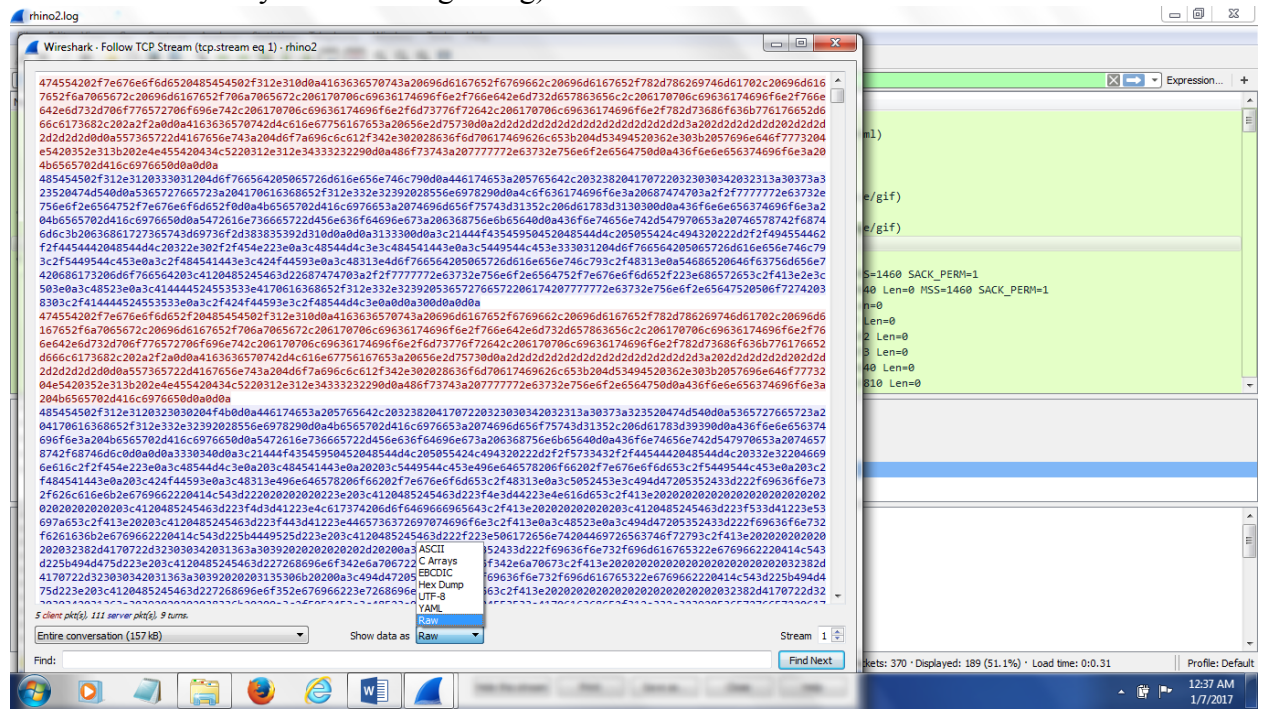

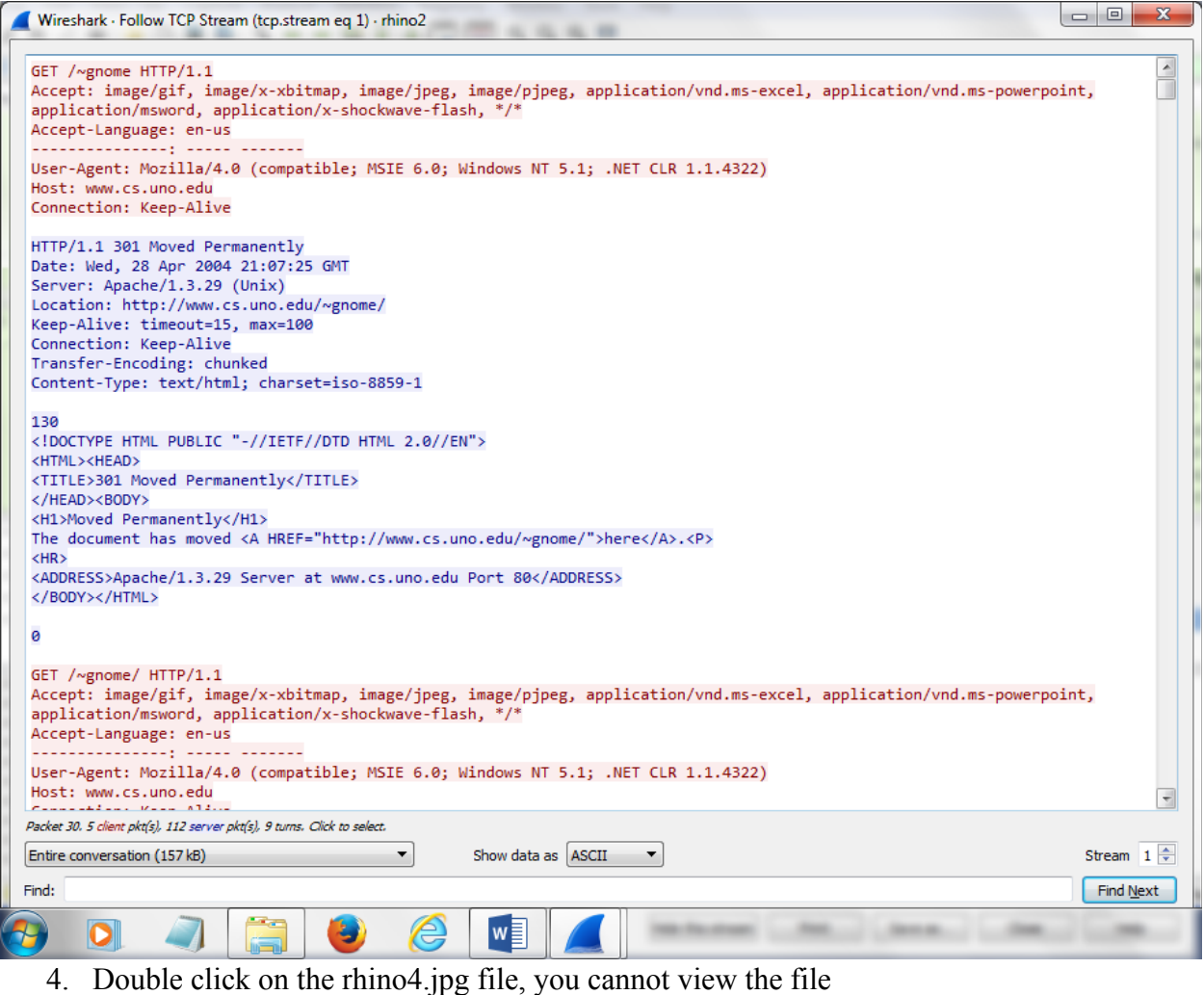

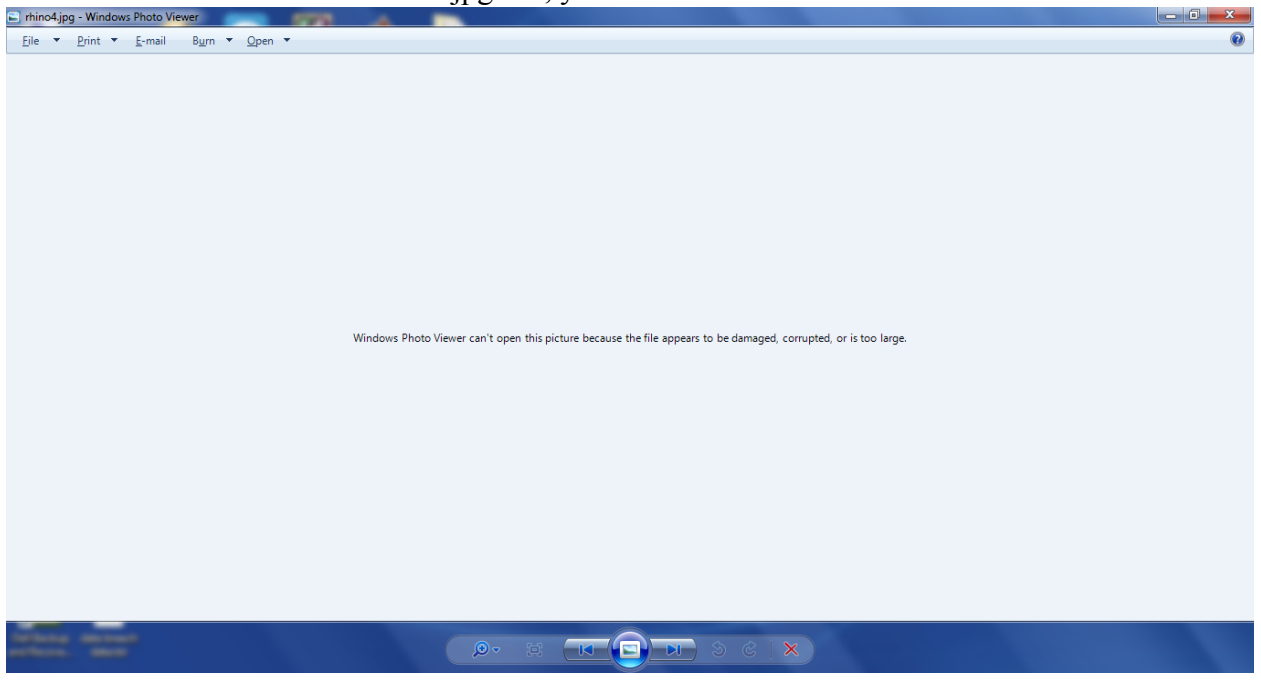

#### 5. Open the file in a hex editor, xvi32

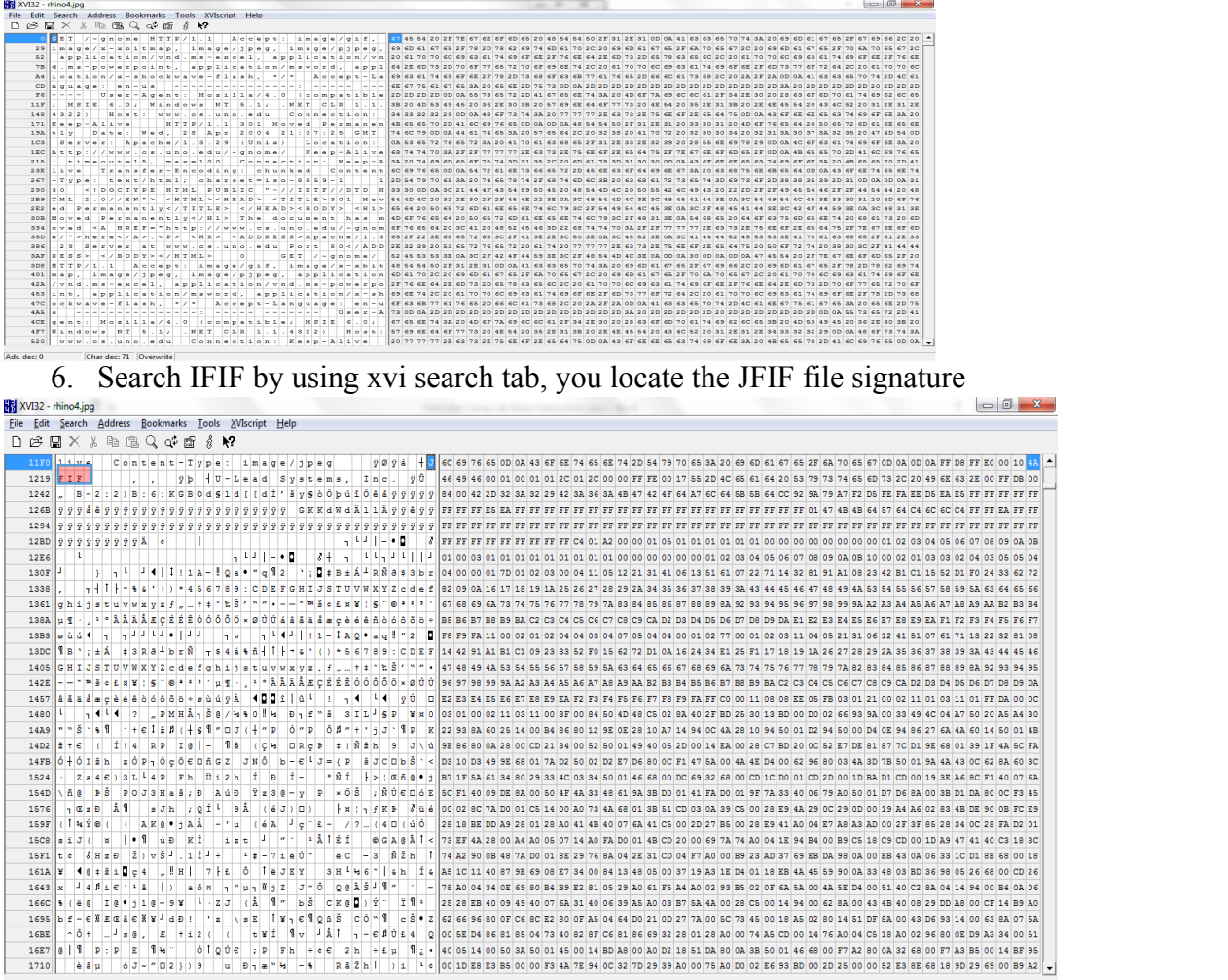

 $\mathbb{R}^n$ 

Adr. dec 4,632 [Chardec 74 | Cherwite]<br>7. Cut the http header, by using xvi/edit/**delete to cursor** (the last menu option)

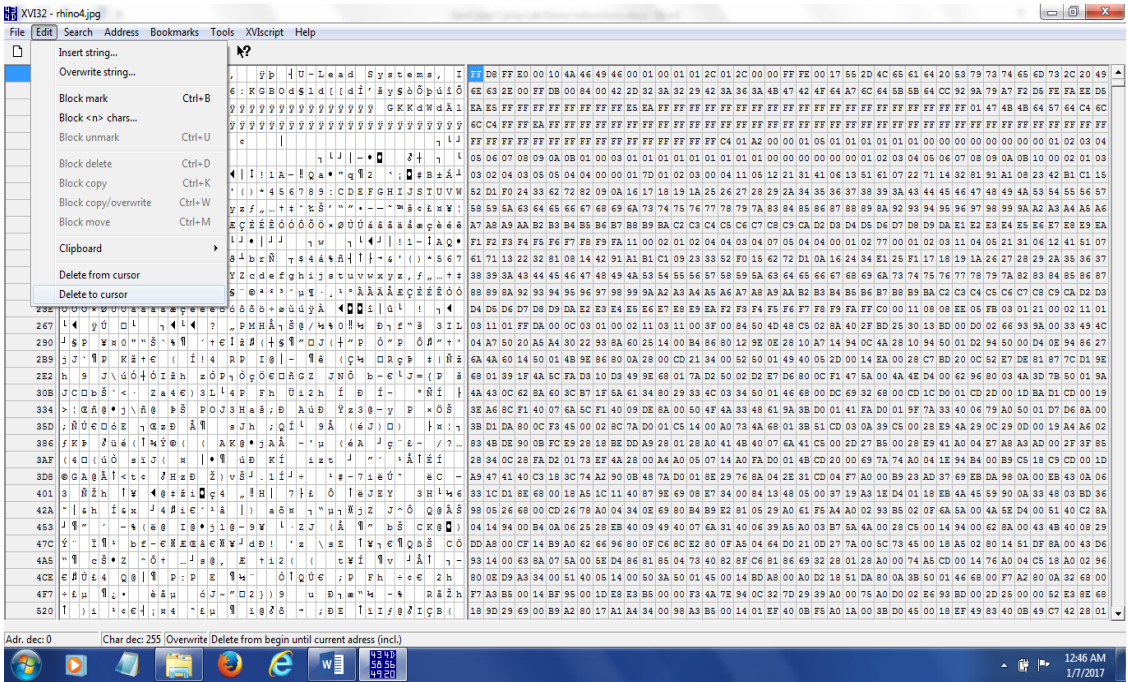

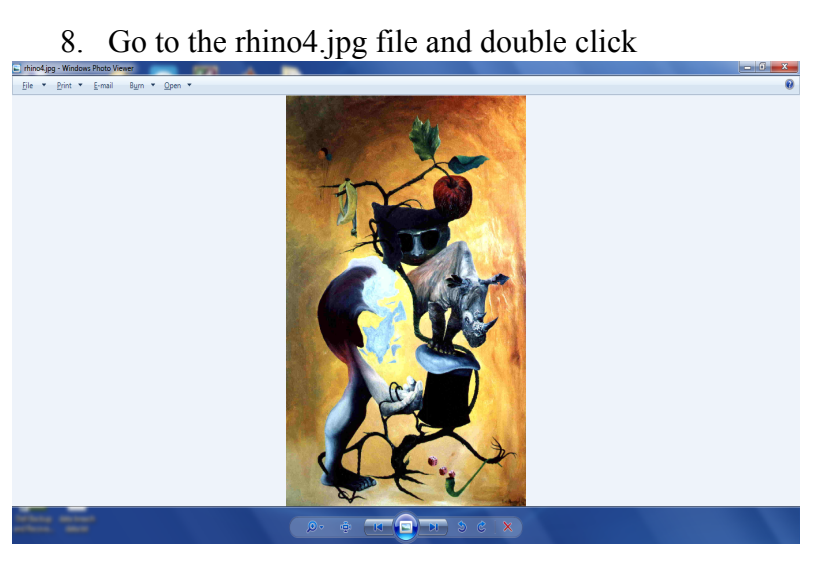

### **Assessment Hints**

The ASCII view of the data (file) received from the session. Note the file signature GIF89a

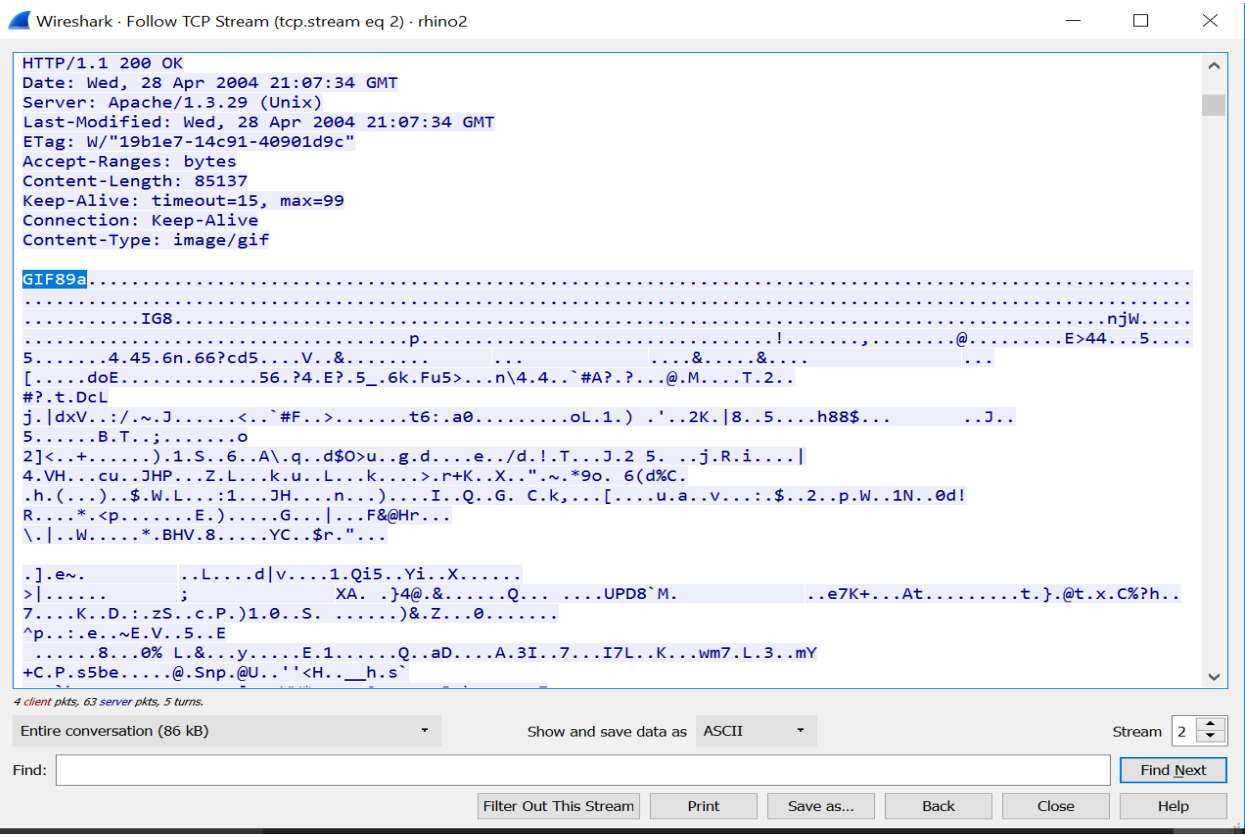

The picture recovered for assessment (rhino5.gif)

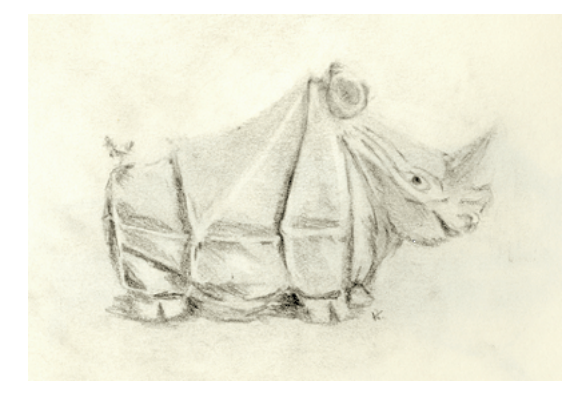